## **3.1QRコードモード** 定義<br>カメラを使用して、ネットペアリング情報が含まれている携帯電話のQR コードをスキャンします。 手順<br>|ネットワーク接続モード|ーORモードー次のステープーWIFIアカウント とパスワードを入力ー確認ー継続ーカメラでQRコードをスキャンします<br>(QRコードをカメラのレンズと約15〜20 cmに合わせます)ーピープ音 。<br>を聞こえました一接続が完了するのを待っています。 <u> なり消し</u> ネットワーク技術モード # 取り組む  $\overbrace{~~}^{\tt QR2-K}~~{\tt T4}^{\tt Q2-k}~~{\tt N4}~~$ WiFi パスワードを入力  $2.4G_{Hz}$  5G<sub>Hz</sub>  $\bullet$  $24000000000077 - 88$ **Putters**  $\begin{array}{|c|c|c|c|}\hline \textbf{c} & \textbf{c} & \textbf{c} \ \hline \textbf{c} & \textbf{c} & \textbf{c} \ \hline \end{array}$  $\frac{1}{2}$  (1)  $\frac{1}{2}$  (2)  $\frac{1}{2}$  (2)  $\frac{1}{2}$  (2)  $\frac{1}{2}$  (2)  $\frac{1}{2}$  (2)  $\frac{1}{2}$  (2)  $\frac{1}{2}$  (2)  $\frac{1}{2}$  (2)  $\frac{1}{2}$  (2)  $\frac{1}{2}$  (2)  $\frac{1}{2}$  (2)  $\frac{1}{2}$  (2)  $\frac{1}{2}$  (2)  $\frac{1}{2}$  (2)  $\frac{1}{2}$  ( QRコードをスキャン 継続をクップすると、男隊電話がQRコード!<br>表示します。カメラを男棒電話から15~20<br>cm超して時って、カメラがQRコードをスキ  $\bullet$

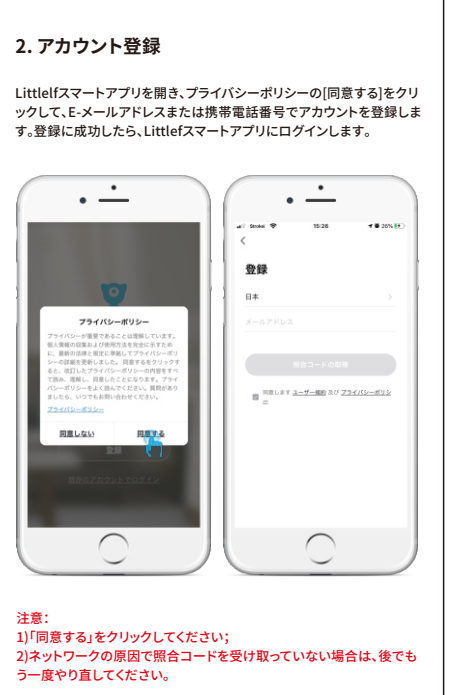

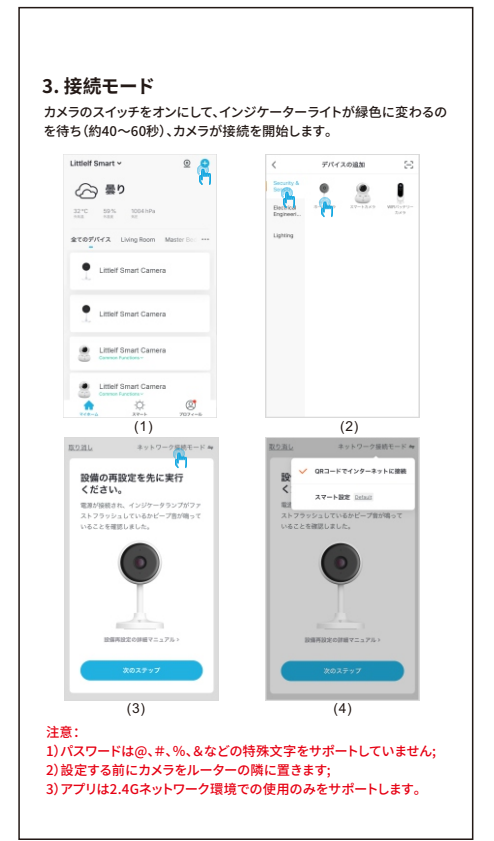

3.インストール中に、アプリにがあなたの場所とすべての権限を取得す<br>るのを許可してください。システムが自動的に最もよいサーバーを配置 します。 4.上記の解決策を使っても効かない場合は、アプリをアンインストール

1.カメラに接続されているWiFiのパスワードが、接続されているルータ<br>一のWiFiパスワードと同じであるかごうかをご確認ください。<br>2.入力したWiFiパスワードにスペースや特殊文字 (@、#、%、&) が含ま れるかどうかをご確認ください。

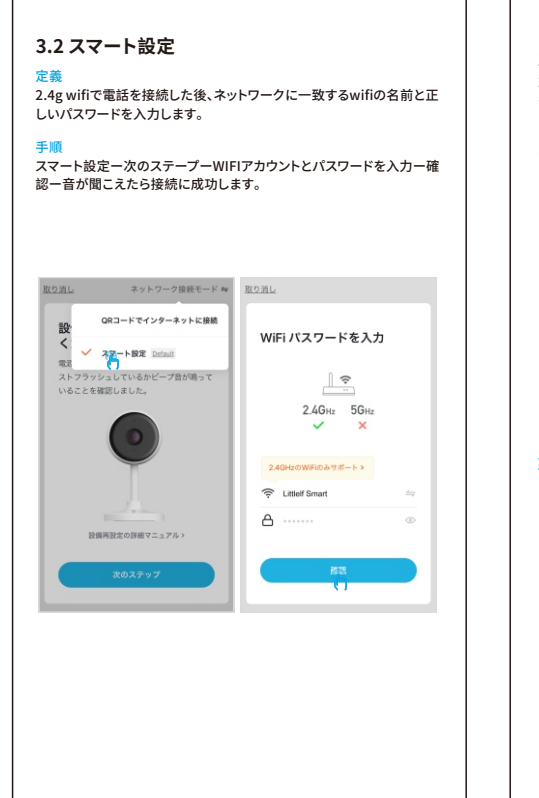

**りません** 1.電話設定の権限設定を開いて、メッセージのプッシュ通知を許可し

**5)モーション検出メッセージが頻繁に表⽰されます** 1.モーション検知の感度が高すぎると、ライトの変化もアラームを引き<br>起こせます。

1.SDカードを差し込む前に、電源を切断してください。カードを差し込<br>んだ後で、電源を入れて起動してください。<br>2.ご使用になる前にSDカードを初期化しなければなりません。アプリ<br>で簡単に初期化できます。<br>3.直接にメーカーからSDカードを購入するのをお薦めいたします。

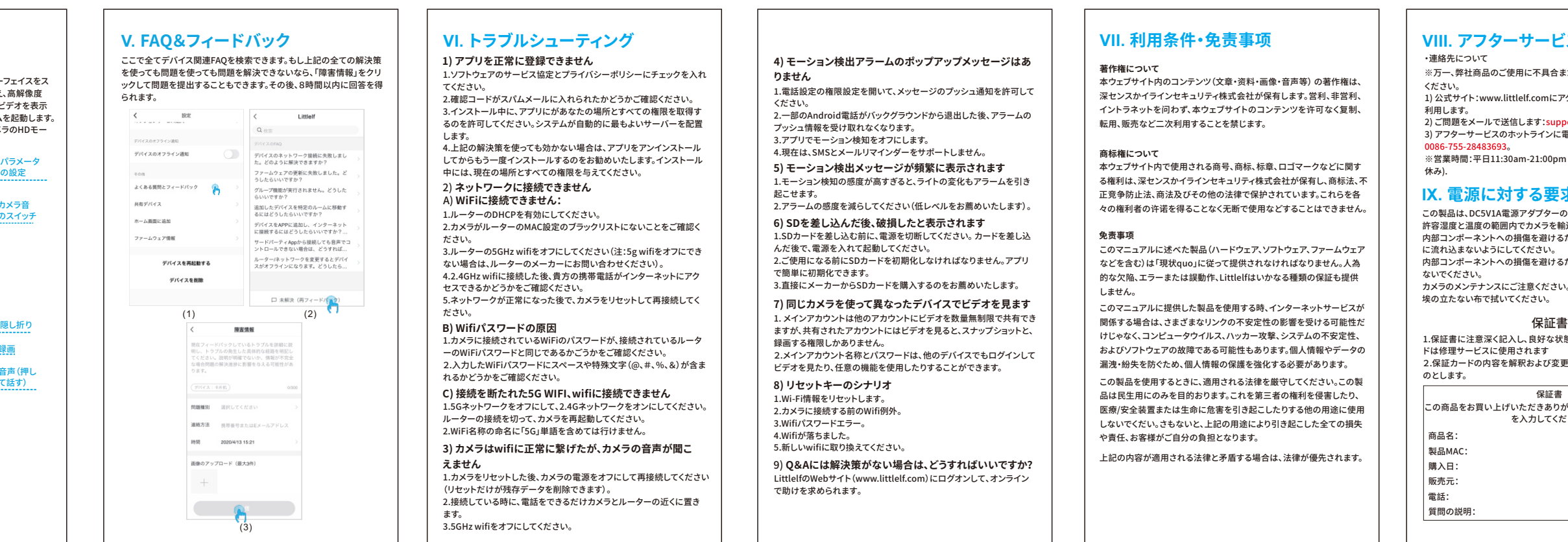

### **1)アプリを正常に登録できません VI. トラブルシューティング**

.ソフトウェアのサービス協定とプライバシーポリシーにチェックを入れ てください。<br>2.確認コードがスパムメールに入れられたかどうかご確認ください。

> LittlelfのWebサイト(www.littlelf.com)にログオンして、オンライ で助けを求められます。

<sub>間切れに</sub><br>本ウェブサイト内で使用される商号、商标、标章、ロゴマークなどに関す る権利は、深センスかイラインセキュリティ株式会社が保有し、商标法、不 正竞争防⽌法、商法及びその他の法律で保护されています。これらを各 々の権利者の许诺を得ることなく⽆断で使⽤などすることはできません。

このマニュアルに述べた製品(ハードウェア、ソフトウェア、ファームウェア などを含む)は「現状quo」に従って提供されなければなりません。⼈為 │ 的な欠陥、エラーまたは誤動作、Littlelfはいかなる種類の保証も提供

このマニュアルに提供した製品を使用する時、インターネットサービスが

してからもう⼀度インストールするのをお勧めいたします。インストール 中には、現在の場所とすべての権限を与えてください。 2)**ネットワークに接続できません**

1.ルーターのDHCPを有効にしてください。 2.カメラがルーターのMAC設定のブラックリストにないことをご確認く ださい。 3.ルーターの5GHzwifiをオフにしてください(注:5gwifiをオフにでき ない場合は、ルーターのメーカーにお問い合わせください)。 4.2.4GHzwifiに接続した後、貴⽅の携帯電話がインターネットにアク

この製品は、DC5V1A電源アダプターのみに適しています。【作動要求】 許容湿度と温度の範囲内でカメラを輸送、使用、保管してください。<br>内部コンポーネントへの損傷を避けるために、雨水や他の液体がカメラ に流れ込まないようにしてください。<br>内部コンポーネントへの損傷を避けるために、激しい雷雨の中で使用し ないでください。 カメラのメンテナンスにご注意ください。きれいにする必要がある場合、 。。。。。。<br>埃の立たない布で拭いてください。

セスできるかどうかをご確認ください。 5.ネットワークが正常になった後で、カメラをリセットして再接続してく

A)**WiFiに接続できません:**

#### ださい。 **B)Wifiパスワードの原因**

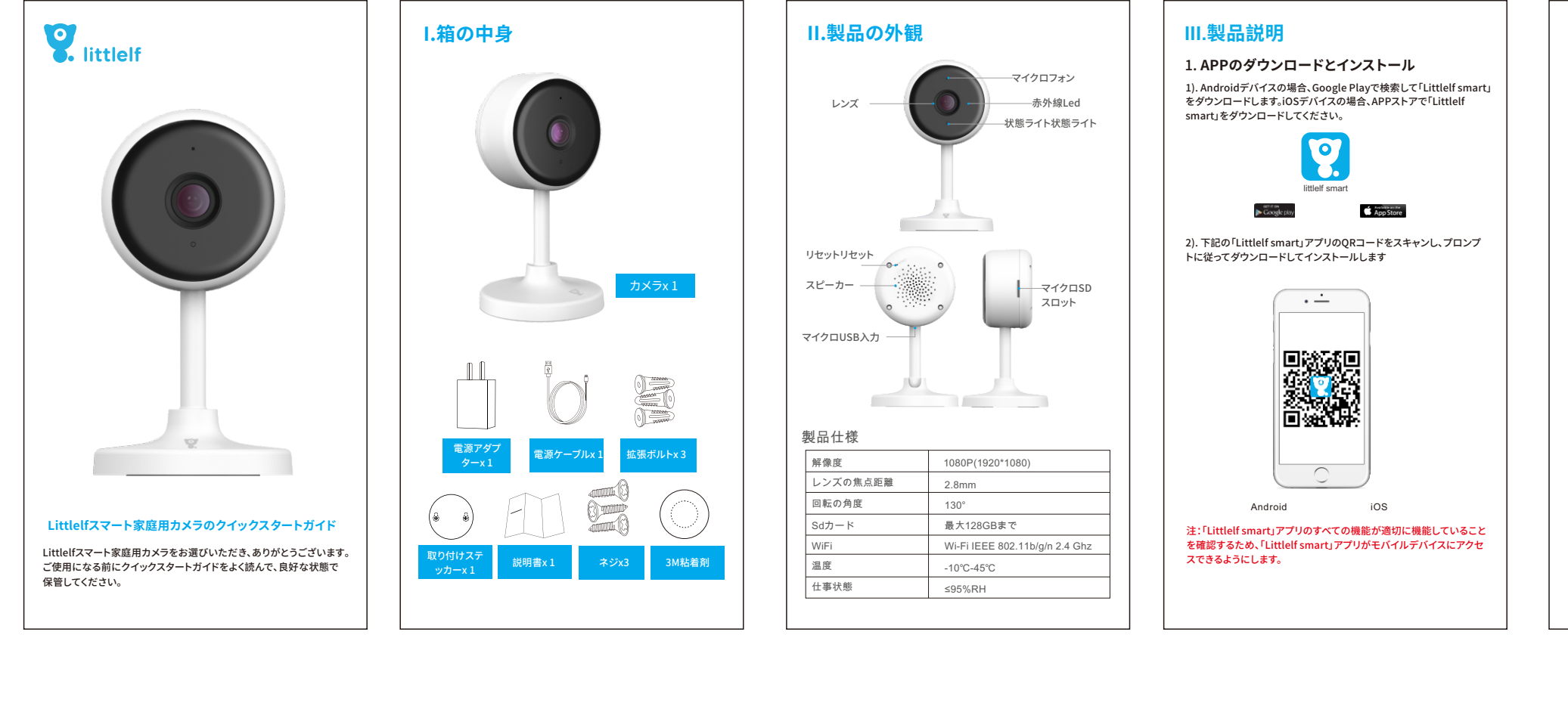

**C)接続を断たれた5GWIFI、wifiに接続できません** 1.5Gネットワークをオフにして、2.4Gネットワークをオンにしてください。 ルーターの接続を切って、カメラを再起動してください。 2.WiFi名称の命名に「5G」単語を含めては⾏けません。

・連絡先について ※万一、弊社商品のご使用に不具合または問題がありましたら、ご連絡

 $(3)$   $(4)$ 

ください。 1)公式サイト:www.littlelf.comにアクセスして、オンラインサポートを 利用します。

#### **3)カメラはwifiに正常に繋げたが、カメラの⾳声が聞こ えません**

<sub>rum しょッ。</sub><br>2) ご問題をメールで送信します:support@littlelf.com. - 2) dinkales - アマム語DOG 5 Foupport@interneer<br>3) アフターサービスのホットラインに電話を掛けます: 0086-755-28483693。

※営業時間:平日11:30am-21:00pm (土日・祝日・お盆・年末年始 休み).

1.カメラをリセットした後、カメラの電源をオフにして再接続してください (リセットだけが残存データを削除できます)。 2.接続している時に、電話をできるだけカメラとルーターの近くに置き ます。

3.5GHzwifiをオフにしてください。

# **4)モーション検出アラームのポップアップメッセージはあ**

プッシュ情報を受け取れなくなります。 3.アプリでモーション検知をオフにします。 4.現在は、SMSとメールリマインダーをサポートしません。

2.アラームの感度を減らしてください(低レベルをお薦めいたします)。

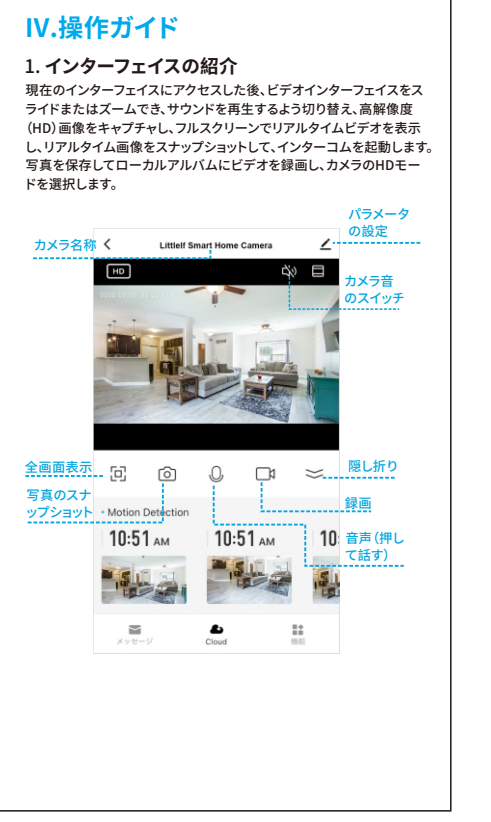

**6)SDを差し込んだ後、破損したと表⽰されます**

2.メインアカウント名称とパスワードは、他のデバイスでもログインし

**7)同じカメラを使って異なったデバイスでビデオを⾒ます** 1.メインアカウントは他のアカウントにビデオを数量無制限で共有でき ますが、共有されたアカウントにはビデオを⾒ると、スナップショットと、 録画する権限しかありません。

ビデオを⾒たり、任意の機能を使⽤したりすることができます。

**8)リセットキーのシナリオ** 1.Wi-Fi情報をリセットします。 2.カメラに接続する前のWifi例外。 3.Wifiパスワードエラー。

4.Wifiが落ちました。 5.新しいwifiに取り換えてください。

9)**Q&Aには解決策がない場合は、どうすればいいですか?**

## **VII. 利用条件・免责事项 │ │ VIII. アフターサービスサポート**

**著作権について**

本ウェブサイト内のコンテンツ(⽂章・资料・画像・⾳声等)の著作権は、 深センスかイラインセキュリティ株式会社が保有します。営利、非営利、 イントラネットを问わず、本ウェブサイトのコンテンツを许可なく复制、

**商标権について**

しません。

**免责事项**

│ 転用、贩売など二次利用することを禁じます。

けじゃなく、コンピュータウイルス、ハッカー攻撃、システムの不安定性、 およびソフトウェアの故障である可能性もあります。個⼈情報やデータの 漏洩・紛失を防ぐため、個⼈情報の保護を強化する必要があります。 この製品を使用するときに、適用される法律を厳守してください。この製 品は民生用にのみを目的おります。これを第三者の権利を侵害したり、 医療/安全装置または生命に危害を引き起こしたりする他の用途に使用 しないでくだい。さもないと、上記の⽤途により引き起こした全ての損失

や責任、お客様がご⾃分の負担となります。

ください。<br>2.一部のAndroid電話がバックグラウンドから退出した後、アラームの

上記の内容が適⽤される法律と⽭盾する場合は、法律が優先されます。

### **IX. 電源に対する要求**

1.保証書に注意深く記⼊し、良好な状態で保管してください。このカー ドは修理サービスに使用されます<br>2.保証カードの内容を解釈および変更する権利は、会社が所有するも のとします。

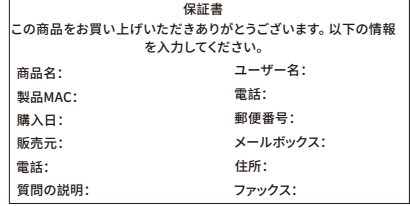